Общество с ограниченной ответственностью "Арсенал 67" ИНН/КПП 6732077490/673201001 214014, Россия, г.Смоленск, ул.Твардовского, д.13, 3эт. Тел.+7(910) 117-74-14 e-mail: sv@arsenal67.ru https://www.arsenal67.ru

## **Инструкция по установке экземпляра программного обеспечения**

## **РИФ – мониторинг дорожного движения**

Смоленск

2022

Данная инструкция служит для осуществления установки экземпляра программного обеспечения, предоставленного для проведения экспертной проверки.

Для осуществления запуска и установки программного обеспечения будет требоваться наличие программного обеспечения VMware Workstation 16 (бесплатную версию можно скачать с официального сайта производителя), в BIOS компьютера должна быть включена функция работы виртуализации. Характеристики компьютера должны соответствовать требованиям:

процессор – не менее 16 потоков (8 ядер 16 потоков) (виртуальная машина задействует 12 потоков);

ОЗУ – не менее 16 Гб (виртуальная машина задействует 12ГБ)

носитель информации HDD (SSD) – не менее 200 Гб. (архив виртуальной машины занимает 81Гб, после распаковки получается более 100Гб).

Наличие сетевого подключения. - IP адресс по умолчанию: 192.168.67.223.

Если рабочая машина соответствует заявленным характеристикам, то требуется скачать архив с виртуальной машиной по адресу:

[http://vpn.syslic.ru/video/rif\\_vmvare.zip](http://vpn.syslic.ru/video/rif_vmvare.zip)

Выполнить распаковку с ZIP архива.

Установить ПО VMware Workstation 16.

Выбрать добавить виртуальную машину, выбрать папку с распакованными данными.

Запустить виртуальную машину.

Добавить любой IP из сети 192.168.67.0/24.

По сети осуществить подключение к виртуальной машине через браузеры (например, Google Chrome) по адресу [http://192.168.67.223](http://192.168.67.223/)

При правильном запуске должна открыться страница:

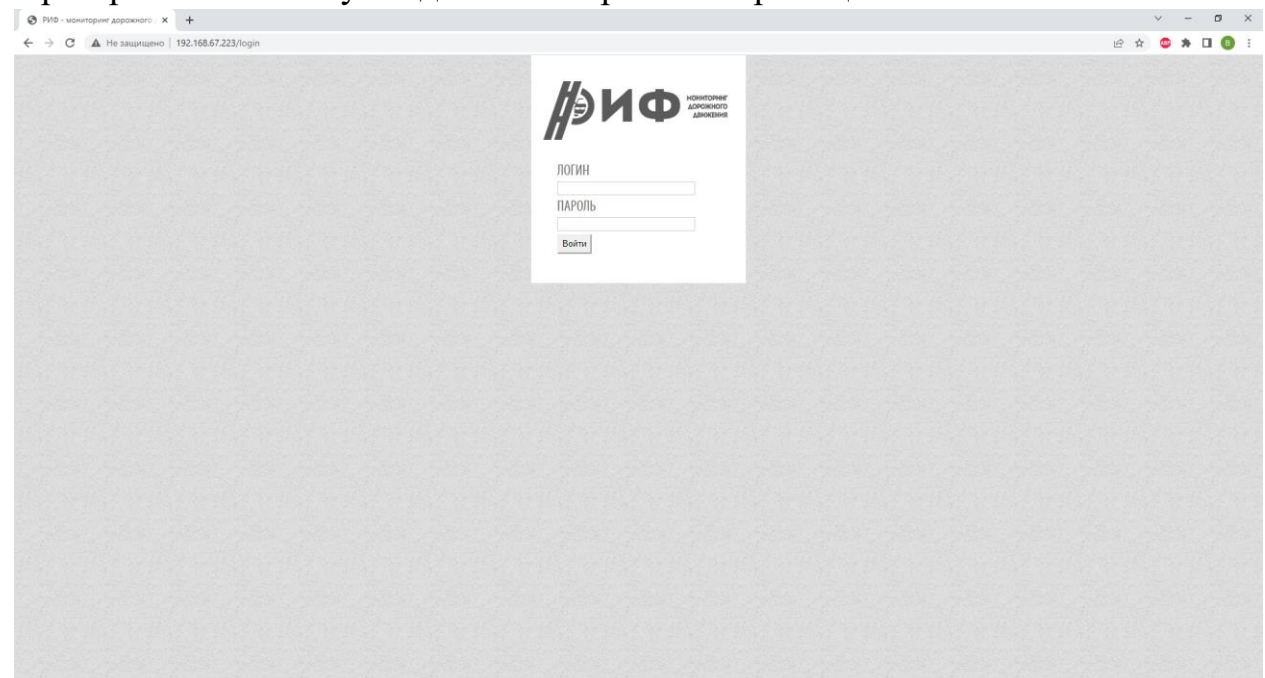

Это главная страница ядра. Логин по умолчанию: admin Пароль: 123456

Для подключения к Сервису доступа к датчикам требуется зайти по

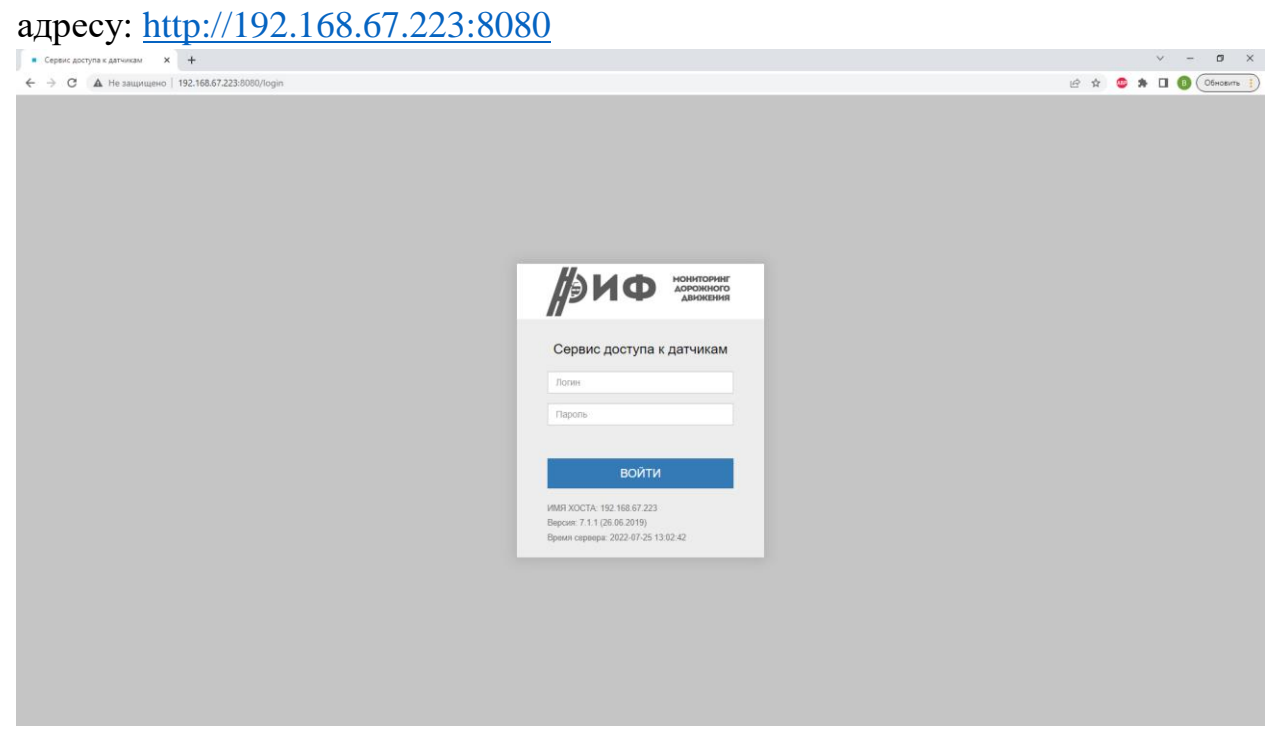

Логин по умолчанию: cron

Пароль: 123456